## **Optionen Durchzeichnung**

Über Taste [Optionen] in Panel Durchzeichnung lassen sich auf einzelnen Reitern verschiedenste Einstellungen in Hinblick auf Grafik-Overlays über 2D- und 3D-Bildfenstern vornehmen.

## **Reiter |Variablen|**

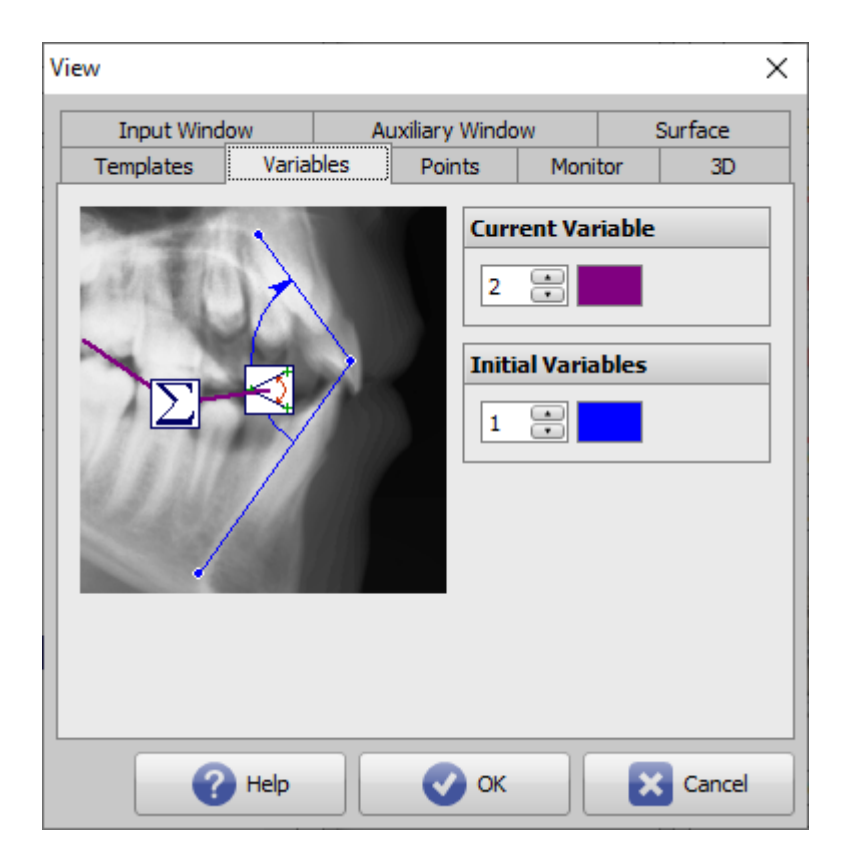

[Click auf Reiter öffnet zugehörigen Wiki-Seite]

Im Kontextmenü über einem berechneten Wert in der Resultat-Tabelle in Modul Auswertung kann die zur Berechnung des Wertes benutzte Definition grafisch veranschaulicht werden.

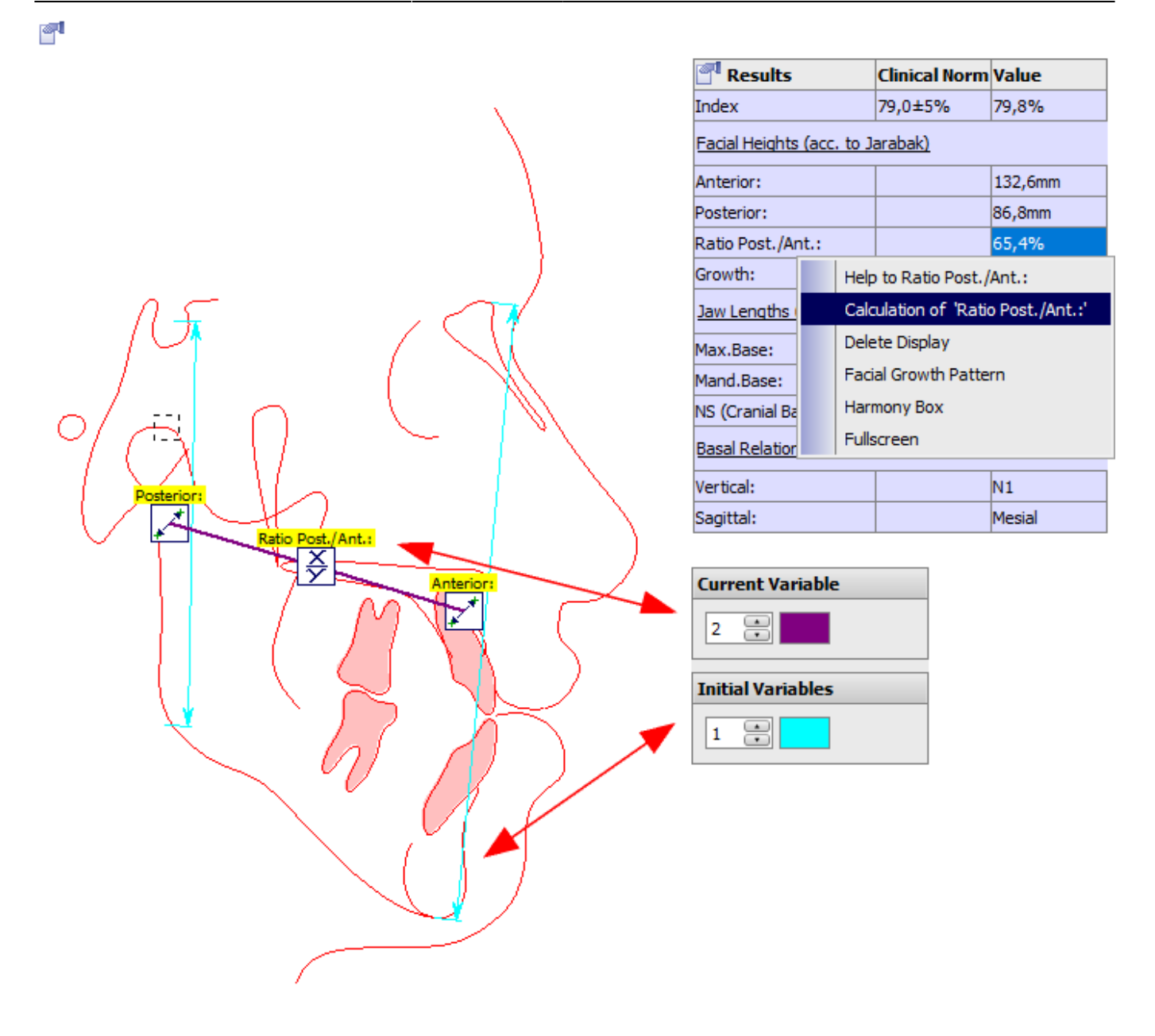

## **Panel Aktuelle Variable**

Die für die Darstellung der Resultat-Variablen verwendete Farbe und Linienstärke kann hier vorgegeben werden.

## **Panel Ausgangsvariablen**

Die für die Darstellung der Eingangs-Variablen verwendete Farbe und Linienstärke kann hier vorgegeben werden.

From: <http://onyxwiki.net/>- **[OnyxCeph³™ Wiki]**

Permanent link: **[http://onyxwiki.net/doku.php?id=to\\_variables](http://onyxwiki.net/doku.php?id=to_variables)**

Last update: **2021/10/16 21:50**

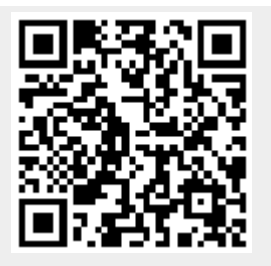